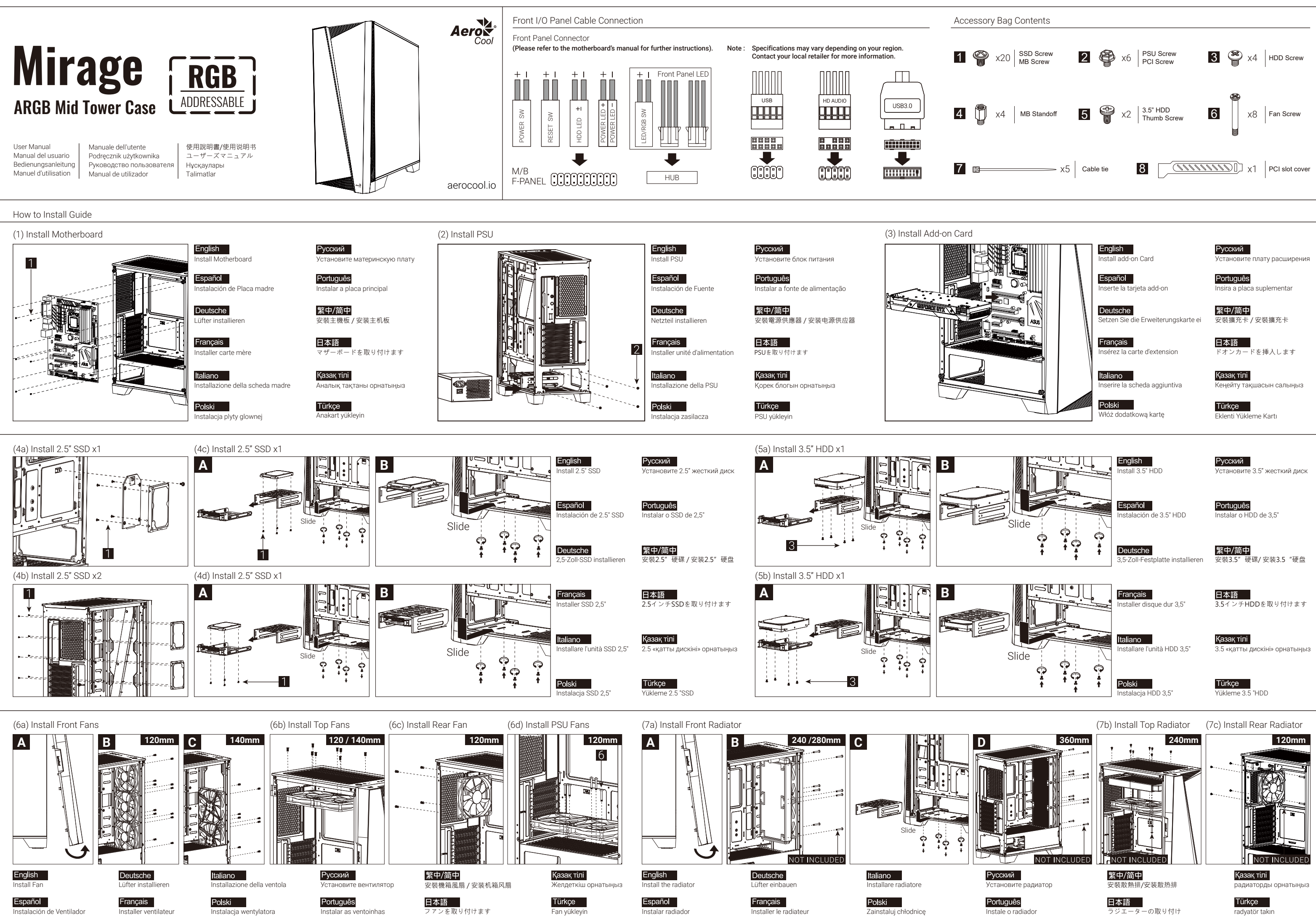

Instale o radiador

Zainstaluj chłodnicę Instale o radiador ラジエーターの取り付け radyatör takın

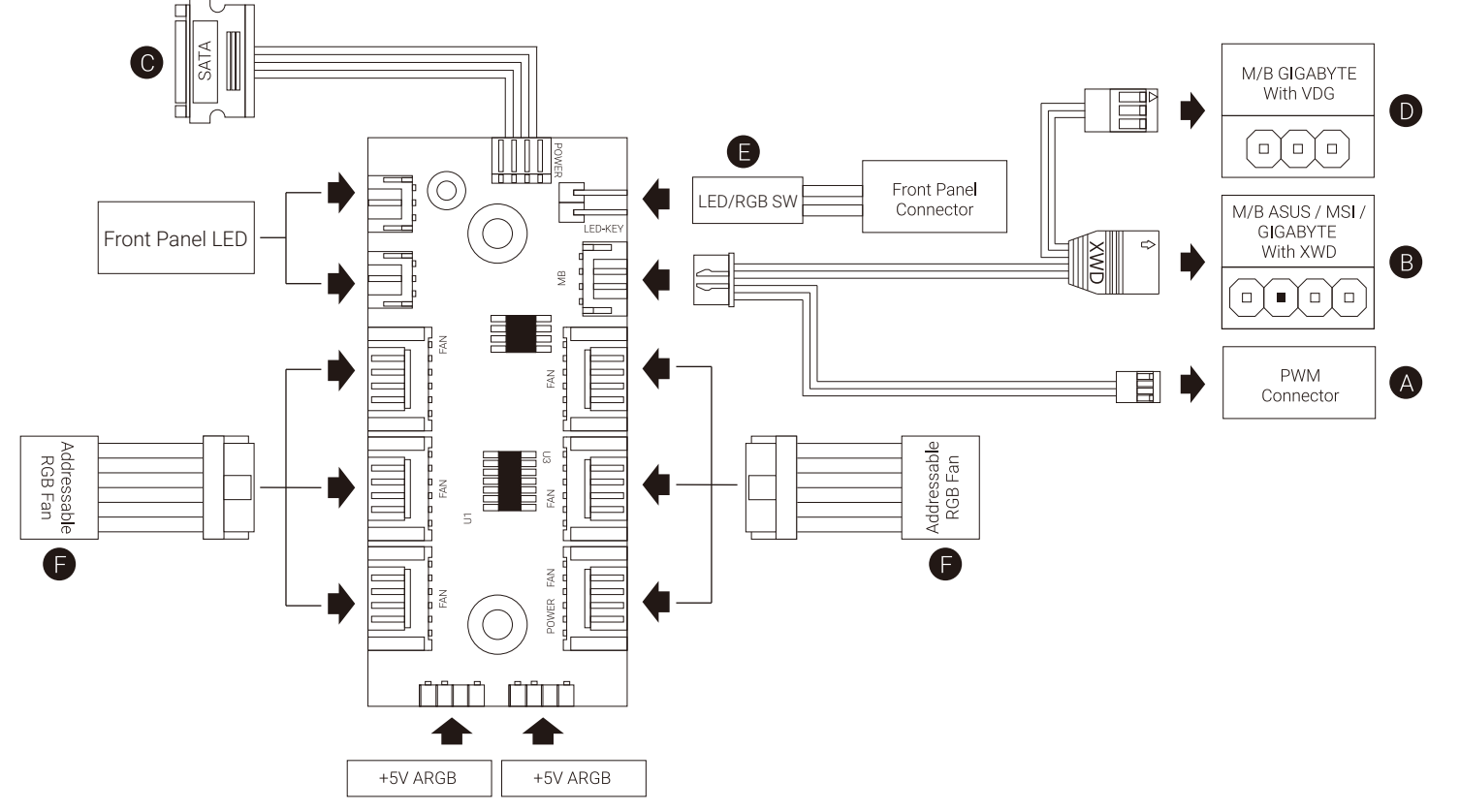

#### English

Verbindungen herstellen

ASUS Aura Sync, MSI Mystic Light Sync, GIGABYTE RGB

Fusion-Motherboards

1. (A) an den PWM-Sockel des Motherboards anschließen 2. (B) an den Addressable-RGB-Sockel des Motherboards

anschließen

Deutsche

3. (C) an den SATA-Anschluss des Netzteils anschließen

GIGABYTE-RGB-Fusion-Motherboards

1. (A) an den PWM-Sockel des Motherboards anschließen 2. (D) an den Addressable-RGB-Sockel des Motherboards

anschließen

3. (C) an den SATA-Anschluss des Netzteils anschließen

Motherboards ohne RGB-Adressierung

# Français

1. (A) an den PWM-Sockel des Motherboards anschließen

3. (C) an den SATA-Anschluss des Netzteils anschließen

- Guide de configuration de la connexion Pour la synchronisation des cartes mères ASUS Aura Sync,
- MSI Mystic Light Sync, GIGABYTE RGB Fusion
- 1. Connectez (A) à la prise PWM de la carte mère.
- 2. Connectez (B) à la prise RVB adressable de la carte mère.
- 3. Connectez (C) au connecteur SATA de l'alimentation.
- Pour les cartes mères RVB Fusion de GIGABYTE
- 1. Connectez (A) à la prise PWM de la carte mère.
- 2. Connectez (D) à la prise RVB adressable de la carte mère.
- 3. Connectez (C) au connecteur SATA de l'alimentation.
- Pour les cartes mères RVB non adressables
- 1. Connectez (A) à la prise PWM de la carte mère.
- 2. Connectez le connecteur du commutateur de LED avec 2 broches (E) à votre concentrateur.
- 3. Connectez (C) au connecteur SATA de l'alimentation.
- 4. Utilisez les connecteurs de ventilateur RVB (F) pour connecter les ventilateurs RVB adressables à votre concentrateur.

### Русский

- 1. Conecte (A) a la toma PWM de la placa base 2. Conecte el conector del interruptor de LED de dos clavijas
- (E) a su concentrador. 3. Conecte (C) al conector SATA de la PSU
- 
- 4. Utilice los conectores del ventilador RGB (F) para conectar los ventiladores de la RGB direccionable con su concentrador.
	- 4. Verbinden Sie die adressierbaren RGB-Lüfter über die RGB-Lüfteranschlüsse (F) mit dem Hub.
- Connection Set Up User Guide For ASUS Aura Sync, MSI Mystic Light Sync, and GIGABYTE
- RGB Fusion Motherboards
- 1. Connect (A) to motherboard's PWM socket 2. Connect (B) to motherboard's Addressable RGB socket 3. Connect (C) to PSU's SATA connector
- 
- For GIGABYTE RGB Fusion Motherboards 1. Connect (A) to motherboard's PWM socket 2. Connect (D) to motherboard's Addressable RGB socket 3. Connect (C) to PSU's SATA connector
- For Non-Addressable RGB Motherboards
- 1. Connect (A) to motherboard's PWM socket
- 2. Connect the 2-Pin LED button connector (E) with your hub.
- 3. Connect (C) to PSU's SATA connector
- 4. Use the RGB fan connectors (F) to connect the Addressable RGB fans with your hub.

### Español

- Guía del usuario: configuración de la conexión Para placas base con sincronización de iluminación ASUS Aura Sync, MSI Mystic Light Sync, GIGABYTE RGB Fusion 1. Conecte (A) a la toma PWM de la placa base 2. Conecte (B) a la toma RGB direccionable de la placa base 3. Conecte (C) al conector SATA de la PSU
- Para placas base GIGABYTE RGB Fusion 1. Conecte (A) a la toma PWM de la placa base 2. Conecte (D) a la toma RGB direccionable de la placa base
- Para placas base RGB no direccionables

3. Conecte (C) al conector SATA de la PSU

- Guida alla configurazione della connessione Per scheda madre ASUS Aura Sync, MSI Mystic Light Sync, GIGABYTE RGB Fusion 1. Collegare (A) al connetore PWM della scheda madre 2. Collegare (B) al connetore RGB indirizzabile della scheda
- madre 3. Collegare (C) al connettore SATA della PSU
	- Per scheda madre GIGABYTE RGB Fusion 1. Collegare (A) al connetore PWM della scheda madre 2. Collegare (D) al connetore RGB indirizzabile della scheda
	- madre 3. Collegare (C) al connettore SATA della PSU
	- Per scheda madre RGB non indirizzabile 1. Collegare (A) al connetore PWM della scheda madre
	- 2. Collegare il connettore di LED a 2 pin (E) all'hub. 3. Collegare (C) al connettore SATA della PSU 4. Utilizzare i connettori ventola RGB (F) per collegare le ventole RGB indirizzabile all'hub.

### Português

Przewodnik użytkownika - Ustanowienie połączenia Dla płyt głównych ASUS Aura Sync, MSI Mystic Light Sync, GIGABYTE RGB Fusion

- 1. Podłączyć (A) do gniazda PWM płyty głównej
- 2. Podłączyć (B) do gniazda adresowalnego RGB płyty głównej
- 3. Podłączyć (C) do złącza SATA PSU

#### Dla płyt głównych GIGABYTE RGB Fusion

- 1. Podłączyć (A) do gniazda PWM płyty głównej
- 2. Podłączyć (D) do gniazda adresowalnego RGB płyty głównej
- 3. Podłączyć (C) do złącza SATA PSU

Dla płyt głównych z nieadresowalnym RGB

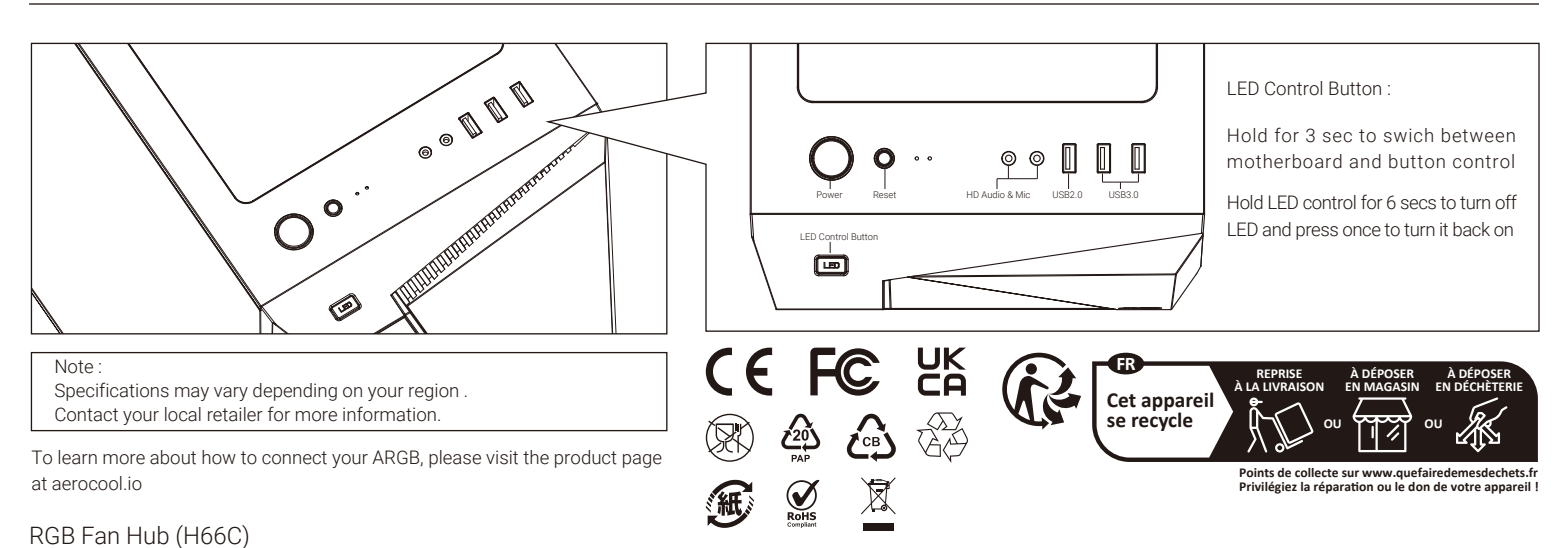

- 1. Podłączyć (A) do gniazda PWM płyty głównej
- 2. Połączyć 2-stykowe złącze przełącznika LED (E) z koncentratorem.
- 3. Podłączyć (C) do złącza SATA PSU
- 4. Użyć złączy wentylatora RGB (F) do połączenia adresowalnych wentylatorów RGB z koncentratorem.

#### 繁中/简中

Настройка подключения Руководство пользователя Для системных плат ASUS Aura Sync, MSI Mystic Light Sync, GIGABYTE RGB Fusion

- 1. Подключите (А) к разъему ШИМ на системной плате
- 2. Подключите (В) к разъему Addressable RGB на системной плате
- 3. Подключите (С) к разъему SATA на блоке питания

Для системных плат GIGABYTE RGB Fusion

- 1. Подключите (А) к разъему ШИМ на системной плате 2. Подключите (D) к разъему Addressable RGB на системной
- плате 3. Подключите (С) к разъему SATA на блоке питания

- Для системных плат без функции адресной RGB-подсветки 1. Подключите (А) к разъему ШИМ на системной плате
- 2. Подключите 2-контактный разъем кнопки LED (E) к концентратору.
- 3. Подключите (С) к разъему SATA на блоке питания 4. Разъемы вентилятора RGB (F) служат для подключения
- вентиляторов с адресацией RGB к концентратору.

### 日本語

- Guia do Usuário de Configuração de Conexão Para as placas mãe ASUS Aura Sync, MSI Mystic Light Sync, GIGABYTE RGB Fusion
- 1. Conecte (A) ao soquete PWM da placa-mãe 2. Conecte (B) ao soquete RGB endereçável da placa-mãe
- 3. Conecte (C) ao conector SATA da PSU

## Para placas-mãe GIGABYTE RGB Fusion

- 1. Conecte (A) ao soquete PWM da placa-mãe
	- 2. Conecte (D) ao soquete RGB endereçável da placa-mãe
	- 3. Conecte (C) ao conector SATA da PSU
	- Para placas-mãe RGB não endereçáveis
	- 1. Conecte (A) ao soquete PWM da placa-mãe
	- 2. Conectar o conector do comutador de LED de 2 pinos (E) com seu concentrador.
	- 3. Conecte (C) ao conector SATA da PSU
	- 4. Use os conectores de ventilador RGB (F) para conectar os
	- ventiladores RGB Endereçáveis com seu concentrador.

### Қазақ тілі

接続設定ユーザーガイド

ASUS Aura Sync, MSI Mystic Light Sync, GIGABYTE RGB Fusion マザーボードの場合

- 1. (A)をマザーボードのPWMソケットに接続します 2. (B)をマザーボードのアドレス指定可能RGBコネクタに
- 接続します
- 3. (C)をPSUのSATAコネクタに接続します

GIGABYTE RGB Fusionマザーボードの場合

- 1. (A)をマザーボードのPWMソケットに接続します
- 2. (D)をマザーボードのアドレス指定可能RGBコネクタに 接続します
- 3. (C)をPSUのSATAコネクタに接続します

### 非アドレス指定可能RGBマザーボードの場合

- 1. (A)をマザーボードのPWMソケットに接続します
- 2. Schließen Sie den zweipoligen LED-Verbinder (E) an den Hub an. 2. 2 ピンLEDスイッチコネクタ (E) をハブに接続します。
	- 3. (C)をPSUのSATAコネクタに接続します
	- 4. RGB ファンコネクタ (F) を使用して、アドレス指定可能
	- RGB ファンをハブに接続します。

### Italiano

Байланысты орнату бойынша пайдаланушы нұсқаулығы ASUS Aura Sync, MSI Mystic Light Sync, GIGABYTE RGB Fusion аналық тақталары үшін 1. (А) аналық тақтадағы PWM ұяшығына жалғаңыз

3. (С) PSU құралының SATA коннекторына жалғаңыз

- 2. (В) аналық тақтасының бағытталатын RGB
- коннекторына жалғаңыз
- GIGABYTE RGB Fusion аналық тақталары үшін
- 1. (А) аналық тақтадағы PWM ұяшығына жалғаңыз
- 2. (D) аналық тақтасының бағытталатын RGB коннекторына жалғаңыз
- 3. (С) PSU құралының SATA коннекторына жалғаңыз

Бағытталмайтын RGB аналық тақталары үшін 1. (А) аналық тақтадағы PWM ұяшығына жалғаңыз

2. 2 істікті LED қосқышының коннекторын (E) шоғырландырғышпен жалғаңыз.

3. (С) PSU құралының SATA коннекторына жалғаңыз 4. RGB желдеткіш коннекторларын (F) пайдаланып,

- 
- 
- 
- 

### Polski

бағытталатын RGB желдеткіштерін шоғырландырғышпен

#### Türkçe

жалғаңыз.

Bağlantı Ayarı Kullanım Kılavuzu ASUS Aura Sync, MSI Mystic Light Sync, GIGABYTE RGB Fusion Ana Kartlar İçin 1. (A) kısmını ana kartın PWM yuvasına bağlayın

- 
- 2. (B) kısmını ana kartın Adreslenebilir RGB yuvasına bağlayın
- 3. (C) kısmını PSU'nun SATA bağlayıcısına bağlayın

GIGABYTE RGB Fusion Ana Kartlar İçin

- 1. (A) kısmını ana kartın PWM yuvasına bağlayın
- 2. (D) kısmını ana kartın Adreslenebilir RGB yuvasına bağlayın
- 3. (C) kısmını PSU'nun SATA bağlayıcısına bağlayın

#### Adreslenemez RGB Ana Kartlar İçin

- 1. (A) kısmını ana kartın PWM yuvasına bağlayın
- 2. 2 pimli LED anahtarı bağlayıcısını (E) dağıtıcınıza bağlayın.
- 3. (C) kısmını PSU'nun SATA bağlayıcısına bağlayın
- 4. Adreslenebilir RGB fanlarını dağıtıcınıza bağlamak için RGB fan bağlayıcılarını (F) kullanın.

連接設定使用說明 <sub>世沃政定长</sub>, <sub>200</sub>8.37<br>更用ASUS Aura Sync, MSI Mystic Light Sync, GIGABYTE RGB Fusion主板 1. 將接頭(A)連接到主板的PWM插座 2. 將接頭(B)連接到主板的可編程 RGB的插座 3. 將接頭(C)連接到電源的SATA接頭 使用GIGABYTE RGB Fusion主板 1. 將接頭(A)連接到主板的PWM插座 2. 將接頭(D)連接到主板的可編程 RGB的插座 3. 將接頭(C)連接到電源的SATA接頭 使用無法支援可編程 RGB的主板 將接頭(A)連接到主板的PWM插座 2. 將2-pin LED 接頭(E)插到Hub上 3. 將接頭(C)連接到電源的SATA接頭 4. 將支持可編程 RGB風扇的接頭(F)插到控制小板上 连接设定使用说明 使用ASUS Aura Sync, MSI Mystic Light Sync, GIGABYTE RGB Fusion主板 1. 将接头(A)连接到主板的PWM插座 2. 将接头(B)连接到主板的可编程 RGB的插座 3. 将接头(C)连接到电源的SATA接头 使用GIGABYTE RGB Fusion主板 1. 将接头(A)连接到主板的PWM插座 2. 将接头(D)连接到主板的可编程 RGB的插座 3. 将接头(C)连接到电源的SATA接头 使用无法支援可编程的RGB的主板 将接头(A)连接到主板的PWM插座 2. 将2-pin LED 接头(F)插到Hub上 3. 将接头(C)连接到电源的SATA接头 4. 将支持可编程RGB风扇的接头(F)插到控制小板上